## Liste des modes d'envoi lors de l'importation des commandes via magnalister 04/11/2021 18:17:35

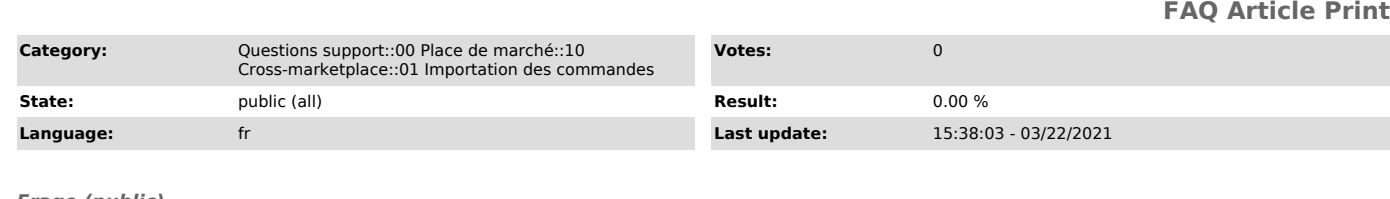

## *Frage (public)*

Quel mode d'envoi est associé à une commande importée lorsque l'on choisit<br>l'option "Attribution automatique" sous "Importation de commandes", dans la<br>configuration des places de marché dans magnalister ?

## *Lösung (public)*

Dans magnalister, vous pouvez activer l'option "Attribution automatique" en<br>vous rendant dans [Place de marché] -> "Configuration" -> "Importation de<br>commandes" -> "Mode d'expédition de la commande".

magnalister prend en compte les modes d'envoi déposés dans votre boutique en ligne.

Le mode d'envoi sélectionné est alors celui qui a été enregistré dans la boutique en ligne, en fonction du pays de destination. Si plusieurs modes d'envoi ont été enregistrés pour un même pays, magnalister se conforme à la première entrée.

## Exemple concret :

Une commande importée par magnalister sur la place de marché est associée à une adresse de destination en Espagne. Dans le module d'envoi de la boutique en ligne, vous trouvez deux modes d'envoi associés à cette destination, ils apparaissent dans cet ordre :

1. "Colis DHL International" 2. "Colis Colissimo International"

Dans ce cas, magnalister sélectionne automatiquement le mode d'envoi "Colis DHL International" pour cette commande, car il se trouve en première position dans votre boutique.